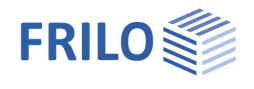

# Basement Wall – BWA+

### **Contents**

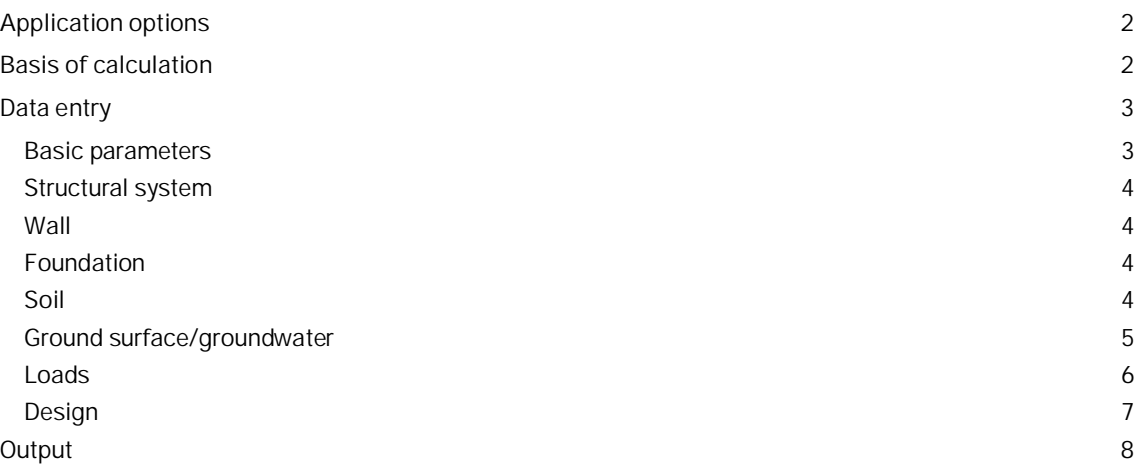

#### **Basic documentation - overview**

In addition to the individual program manuals, you will find basic explanations on how to operate the programs on our homepage [www.frilo.eu](https://www.frilo.eu/en/manuals/) in the download area (Manuals).

*Tip: Go back - e.g. after a link to another chapter/document - in the PDF with the key combination "ALT" + "arrow key left"*

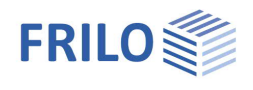

# <span id="page-1-0"></span>**Application options**

The BWA application allows the design of basement walls of reinforced concrete, which can be loaded by vertical loads and moments as well as earth pressure on one side.

At the same time, the program performs the simplified verification in accordance with DIN 1054:2021.

The bending design and shear design of the foundation are put out.

#### **Available standards**

- **DIN EN 1992**
- **BS EN 1992**
- ÖNORM EN 1992
- **EN 1992**
- **NTC 1992**
- **PN EN 1992**

Furthermore

- **DIN 1045-1**
- ÖNorm B4700

Foundation engineering standards:

- **DIN 1054**
- DIN EN 1997-1 in combination with DIN 1054:2021

#### **Structural system**

- Ceiling wall foundation *Note: It is currently not possible to enter a base plate. Only a foundation can be defined with a ratio of foundation thickness to foundation width that must not be less than 1/3.*
- The floor above can have either have a pinned support or be partially or fully restrained.
- Concentrated loads applying to the wall top and the inner foundation border
- Concentrated moments applying at the wall top
- Structural load on the ground
- Slope
- Block loads
- Soil layers
- Water

#### **Interfaces**

Interfaces to the programs Framework RSX, Strip and Isolated Foundation FDS+/FD+ are available.

# <span id="page-1-1"></span>**Basis of calculation**

The basement wall is considered as a vertical member with a pinned or restrained top and a base restrained between two bedded members simulating the foundation.

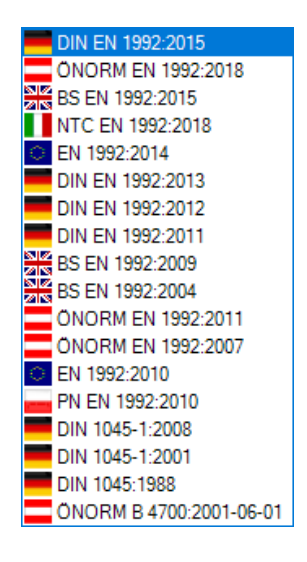

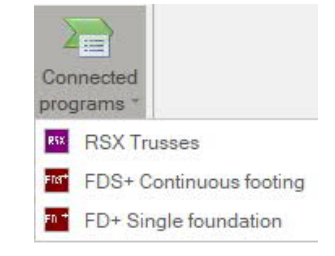

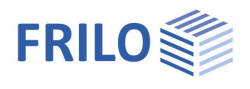

# <span id="page-2-0"></span>**Data entry**

The [wizard](https://www.frilo.eu/wp-content/uploads/EN/Manuals/basic_operating_instructions-plus_eng.pdf#Basics_0056_Assistent) is launched automatically when you start the application program. You can enter quickly the most important key figures of the frame system in the displayed window. These values can be edited subsequently in the input area or on the [interactive graphic user interface \(GUI\)](https://www.frilo.eu/wp-content/uploads/EN/Manuals/basic_operating_instructions-plus_eng.pdf#Basics_0070_Grafikfenster).

# <span id="page-2-1"></span>**Basic parameters**

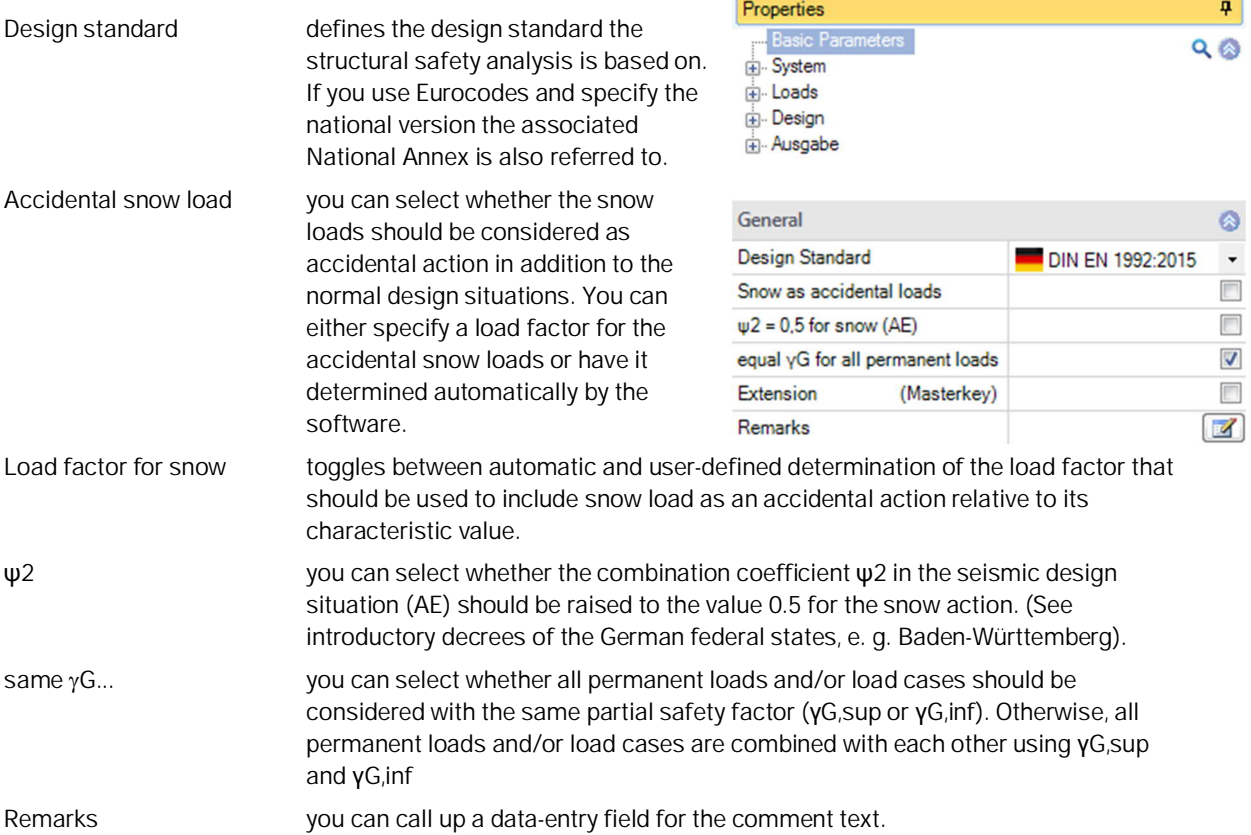

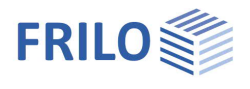

### <span id="page-3-0"></span>**Structural system**

Remarks Remarks on the system with the [remark editor.](https://www.frilo.eu/wp-content/uploads/EN/Manuals/basic_operating_instructions-plus_eng.pdf#Basics_0080_Bemerkungseditor)

#### <span id="page-3-1"></span>**Wall**

You can define the material and the dimensions (height, thickness, projection) for the wall as well as the corresponding parameters for the floor above ("Ceiling" button).

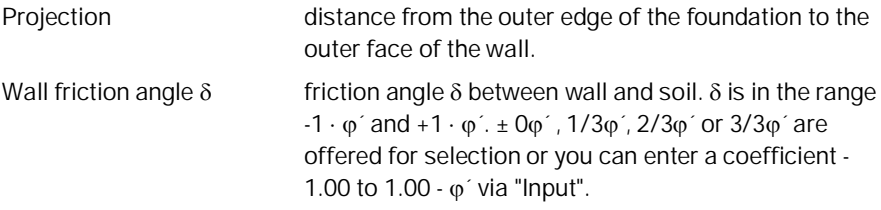

#### <span id="page-3-2"></span>**Foundation**

You can define the material and dimensions for the foundation and the value for the subgrade reaction modulus *cb*.

#### <span id="page-3-3"></span>**Soil**

#### **Soil properties**

Determination  $\sigma R$ ,d select whether to define the design value of the base pressure resistance by entering a user-defined value or by taking a value from a standard table or from a self-defined table - see the paragraph below.

Cross section resistance permissible base pressure  $\sigma_{R,d}$ 

#### **Soil layers**

You can define several soil layers.

You can create an additional soil layer using the **interest** icon.

Stroke weight  $\frac{1}{x}$  specific weight of the soil.

See also the chapter "Data entry via tables" in the document [Basic Operating Instructions-PLUS.pdf](https://www.frilo.eu/wp-content/uploads/EN/Manuals/basic_operating_instructions-plus_eng.pdf#Basics_0060_Tabelleneingabe)

Alternatively, you can also display the entered data on the "Soil layers" tab below the GUI in the form of a well-structured table.

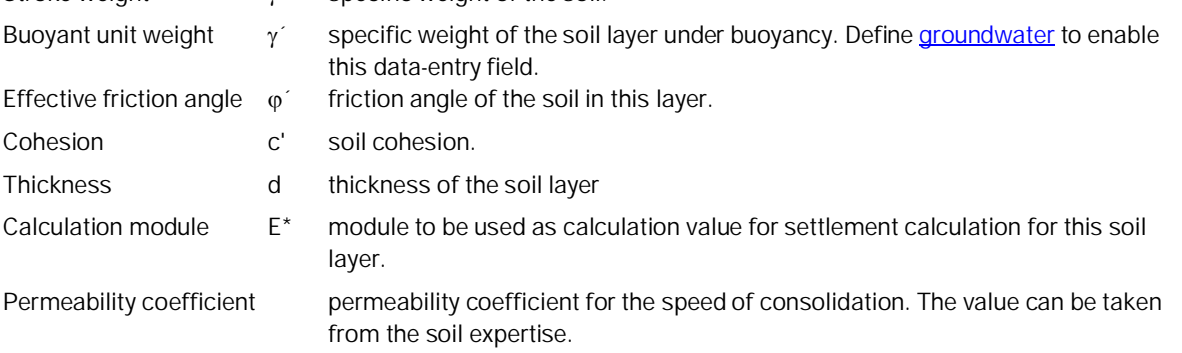

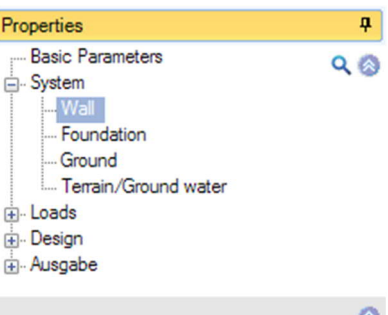

I

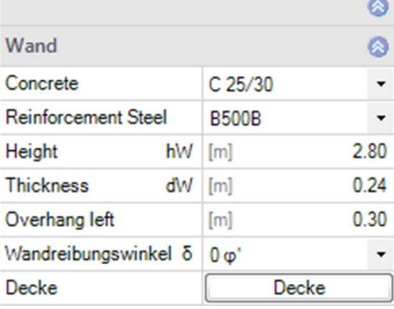

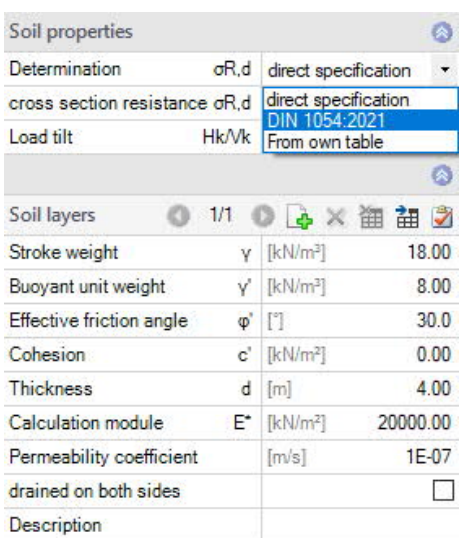

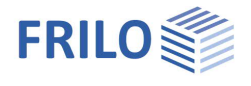

 $\overline{P}$ 

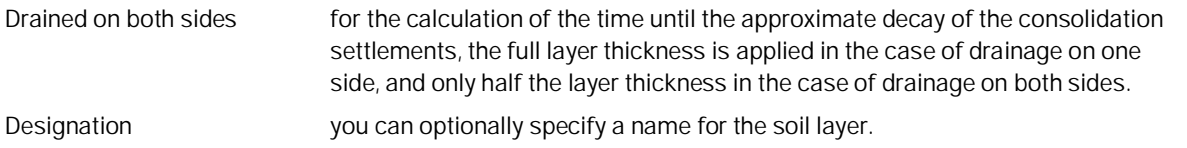

### <span id="page-4-0"></span>**Ground surface/groundwater**

#### **Ground surface**

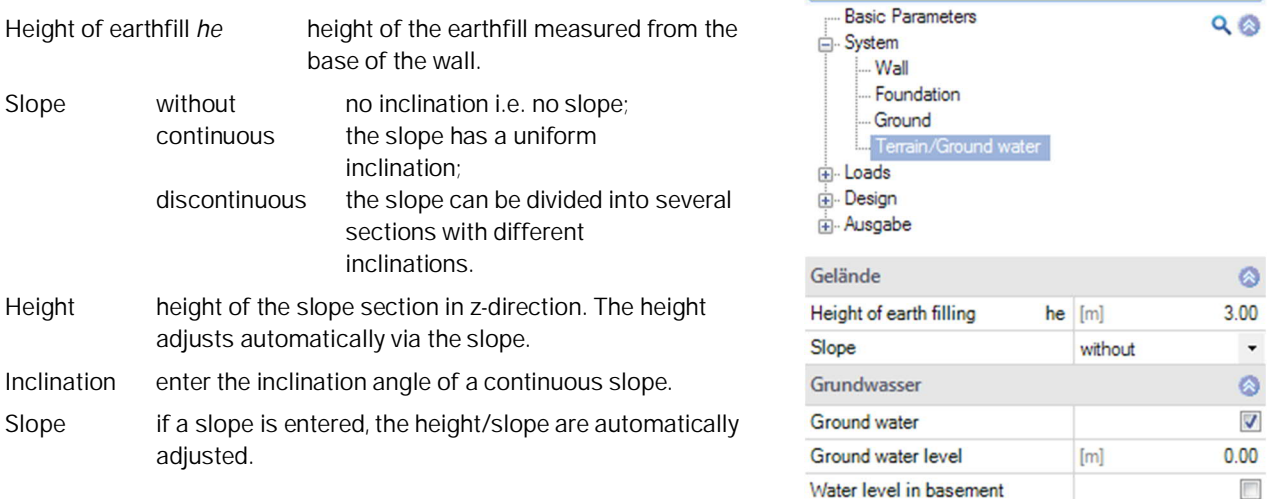

Properties

#### **Slope sections**

If you have selected a discontinuous slope, you can define the individual sections and their inclination in this dialog box.

For basic information concerning the data entry via tables: see **Data entry via tables** (Basic Operating Instructions).

#### **Groundwater**

If this option is selected, a groundwater load is assumed. Specification of the groundwater level measured from the upper edge. The load due to water level can be optionally applied in the basement.

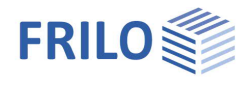

ą

Ò

 $\cdot$ 

 $0.00$ 

 $0.00$ 

 $\ddot{\phantom{0}}$ 

 $\ddot{\phantom{0}}$  $\pmb{0}$  $\overline{\mathbf{0}}$ 

 $Q$ 

Properties

E-System Loading

Design Dutput

Loads

Basic parameter

Terrain loa Top loads Base Loads

### <span id="page-5-0"></span>**Loads**

Self-weight **automatic consideration of the self-weight.** 

#### **Terrain loads**

You can define several ground loads in the dialog box or via the "Ground loads" tab below the GUI.

See also the chapter "Data entry via tables" in the document [Basic Operating Instructions-PLUS.pdf](https://www.frilo.eu/wp-content/uploads/EN/Manuals/basic_operating_instructions-plus_eng.pdf#Basics_0060_Tabelleneingabe)

![](_page_5_Picture_261.jpeg)

#### **Top loads**

You can define concentrated loads / concentrated moments applying on the wall top.

#### **Base loads**

You can define concentrated loads applying on the foundation.

![](_page_6_Picture_1.jpeg)

# <span id="page-6-0"></span>**Design**

![](_page_6_Picture_157.jpeg)

南

#### **Reinforcement foundation / wall**

You can define the concrete cover, the reinforcement layer, the minimum diameter and the [durability.](https://www.frilo.eu/wp-content/uploads/EN/Manuals/durability_creep_coefficient_and_shrinkage_strain.pdf#I_0000_Inhalt) Read the information displayed in the info area.

![](_page_7_Picture_1.jpeg)

# <span id="page-7-0"></span>**Output**

#### **Scope of the output and options**

By activating the corresponding options, you can define the scope of the output.

#### **Output as a PDF document**

On the "Document" tab, a PDF document is displayed. See also the document "[Output and Printing](https://www.frilo.eu/wp-content/uploads/EN/Manuals/output_and_printing_eng.pdf#I_0000_Inhalt)".

Grafik Document  $\boxed{\blacksquare\oplus\blacksquare\boxtimes\hspace{0.05cm}\square\hspace{0.05cm}\square\hspace{0.$  $\bar{z}$ a version of the property of the second of the second participate of the second of the participate of the second of the second of the second of the second of the second of the second of the second of the second of the se Pages Bookmarks **FRILO Software GmbH**  $\label{eq:project} \ensuremath{\mathsf{Project}}\xspace\colon\ensuremath{\mathsf{L}}$ Phone: +49 711 Stuttgarter Str. 40 Item: (New item) ih. 810020<br>Fax: +49 711 858020  $11/6/2019$ 70469 Stuttgart Page: 2 Page 1 Slab Concrete Reinforcement Steel  $EI/L$  $Ec$ <br>[N/mm<sup>2</sup>]  $\frac{d_p}{[m]}$  $\frac{L_1}{[m]}$  $-222$  $C$  25/30 **B500B**  $\frac{1}{31000}$  $0.20$  $\frac{1}{3.00}$  $0.00$  $\frac{1}{\sqrt{2}}$  is a Wall LF I Concrete Reinforcement Steel  $\frac{\text{O}_\text{We}}{\text{[m]}}$  $\frac{hw}{[m]}$  $\frac{dw}{[m]}$ Page 2  $C$  25/30 **B500B** 2.80  $0.24$  $0.30$ Foundation  $\frac{1}{2}$ C 25/30<br>B 500B<br>0.80 m<br>1.14 m<br>10000 kN/m<sup>3</sup> Bedding module Concrete<br>Reinforcement Steel **HULL** Reinfor<br>Height<br>Width<br>Cb E **Terrain** horizontal terrain<br>Height of earth filling he = 3.00 m above the upper edge of the foundation Pane<sup>?</sup> Water Ground water level =  $0.00 \text{ m}$  under top edge terrain **Soll lavers** d Description  $\frac{\phi'}{\Box}$  $\frac{V}{[kN/m^2]}$  $\frac{c'}{[kN/m^2]}$  $[kN/m^3]$  $4.00$ 18.00 8.00  $30.0$  $0.00$ **Earth pressure** Page 4 Earth pressure type = Earth pressure at rest<br>Any tensile forces from cohesion are not applied. Wandreibungswinkel  $\delta = 0 \Phi'$ Load case Actions (Act)  $\leftarrow$  $\sim 100$  $\overline{a}$